# **SIGNALS AND SYSTEMS LABORATORY 3:**

Digital Filtering

#### **INTRODUCTION**

In this lab, you will learn the basic and intermediate functions of MATLAB and apply them to the theory of digital filtering. Our objectives in this lab are to

- 1. Understand MATLAB
	- a. Symbolic in Matlab
	- b. Z-transform
	- c. Determine Zero and Pole and zplane plotting
	- d. FIR filter design using window method
	- e. Using FDATOOL
- 2. Practical Applications:
	- a. Finger Print Identification

### **SIGNALS AND SYSTEMS LABORATORY 3:**  Digital Filtering

## **Assignments will be collected in Lab #3. Work in group is allowed.**

### **Experiment #1: Z-transform using symbolic in Matlab**

 The Symbolic Math Toolboxes incorporate symbolic computation into the numeric environment of MATLAB.

- 1. Create a variable n\*u(n) and calculate its z-transform in
	- a.  $f = sym('n')$
	- b.  $z = z$ trans(f)
- 2. Compare the matlab results with the 2 functions from table of common z-transforms

### **Experiment #2: Plotting zeros and poles on Z-plane**

The ROOTS(C) command in Matlab computes the roots of the polynomial whose coefficients are the elements of the vector C. If C has N+1 components, the polynomial is  $C(1)$ \*X^N + ... +  $C(N)*X + C(N+1)$ .

- 1. Determine the zeros and poles for the following functions using the ROOTS command:
	- a.  $z/(z^2 + 1/4z+3/8)$
	- b.  $(z+1)/(z^2 +1/4z+3/8)$

The  $ZPLANE(Z, P)$  command plots the zeros Z and poles P (in column vectors) with the unit circle for reference. Each zero is represented with a 'o' and each pole with a 'x' on the plot.

- 2. Using the command ZPLANE to plot the zeros and poles found above
- 3. Exercise example 3.6 in the lecture note: Complex Zero/Pole Plot. How does your plot compare to figure 3.8 in the lecture note?

### **Experiment #3: FIR Filter Design Matlab Exercise**

- 1. Design by Windowing, exercise 3.11
	- a. The fir1(n,Wn) command returns row vector b containing the  $n+1$  coefficients of an order n lowpass FIR filter. This is a Hamming-window based, linear-phase filter with normalized cutoff frequency Wn. The output filter coefficients, b, are ordered

in descending powers of z. Wn is a number between 0 and 1, where 1 corresponds to the Nyquist frequency.

- b. Plot the frequency response of the filter
- c. For the same parameter, design a high pass filter using Chebyshev Window
- d. Plot the frequency response

2. Design FIR filter using FDATOOL

FDATool is a Graphical User Interface (GUI) that allows you to design or import, and analyze digital FIR and IIR filters.

a. How do your previous plots compares with FDATOOL results?

#### **Experiment #1:** Practical Applications: Finger Print Identification

Finger print identification is a common method used by law enforcement to identify criminal. Figure 1 shows the steps of identifying the finger print.

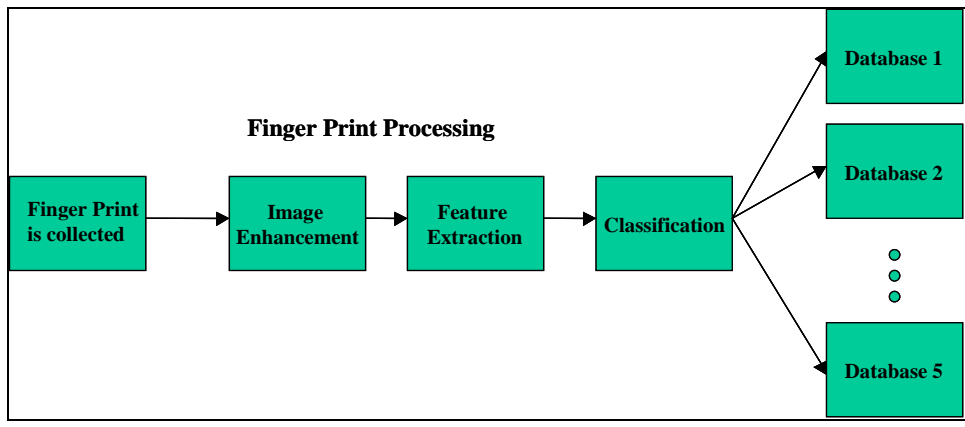

Figure 1 – Finger Print Processing

In this experiment, you are given a finger print. However, the finger print is not clear. It is blurred due to the hand motion, see figure 2.

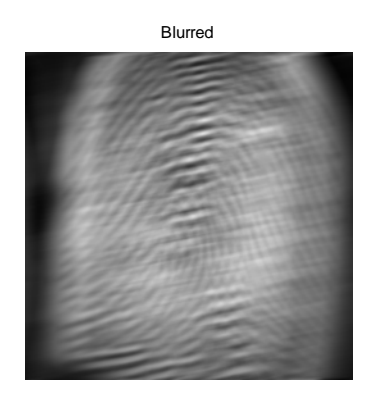

Figure 2 – Blurred by Motion

You are required to design a filter to enhance the image. The point-spread function, PSF, corresponding to the linear motion (LEN) at a certain angle (THETA) are both unknown. You are to identify the PSF and apply it to the image. To deblur the image, you will need to do the following:

- 1. Guess LEN (1 to 100 pixels) and THETA (0 to 180 degree)
- 2. Use FSPECIAL command, with 'motion' as the type of blur to estimate the PSF
- 3. Use deconvwnr command to restore the image
- 4. Compare it to the original, see figure 3

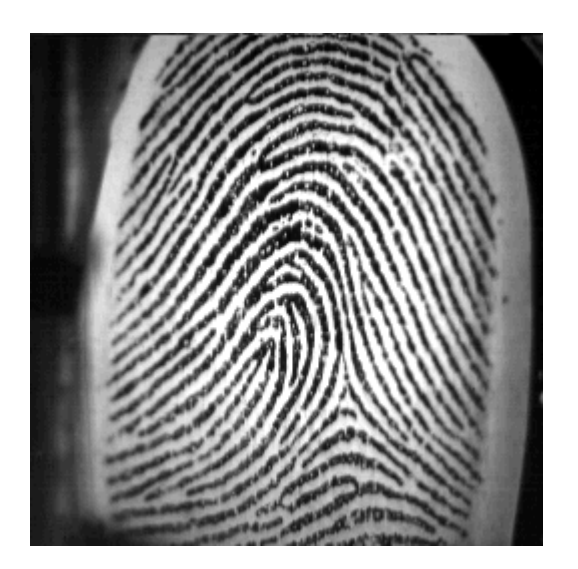

Figure 3 – Original